## **Beenden**

Mit der **Funktion: "Beenden"** (Registerkarte: START) oder über die Tastenkombination **ALT + F4** können Sie das Programm beenden.

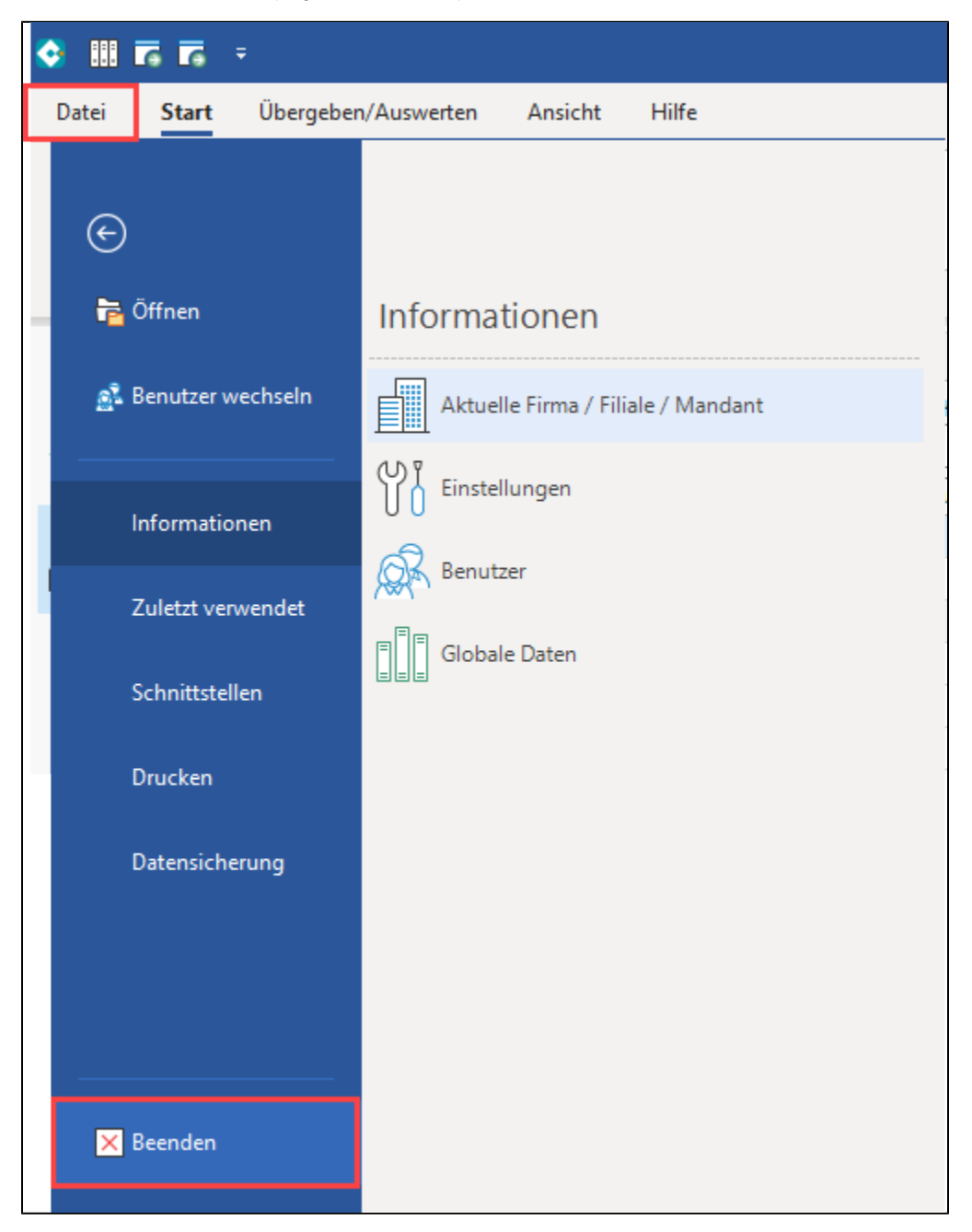

Beim Schließen des Programmes erscheint automatisch die Option "Datensicherung erstellen und dann beenden". Die Einstellungen (z. B. Verzeichnispfad, etc.) können über das [Datensicherungsschema](https://hilfe.microtech.de/go/hlpAuDSBereitstellen) (nur Mandant) gesteuert und hinterlegt werden.

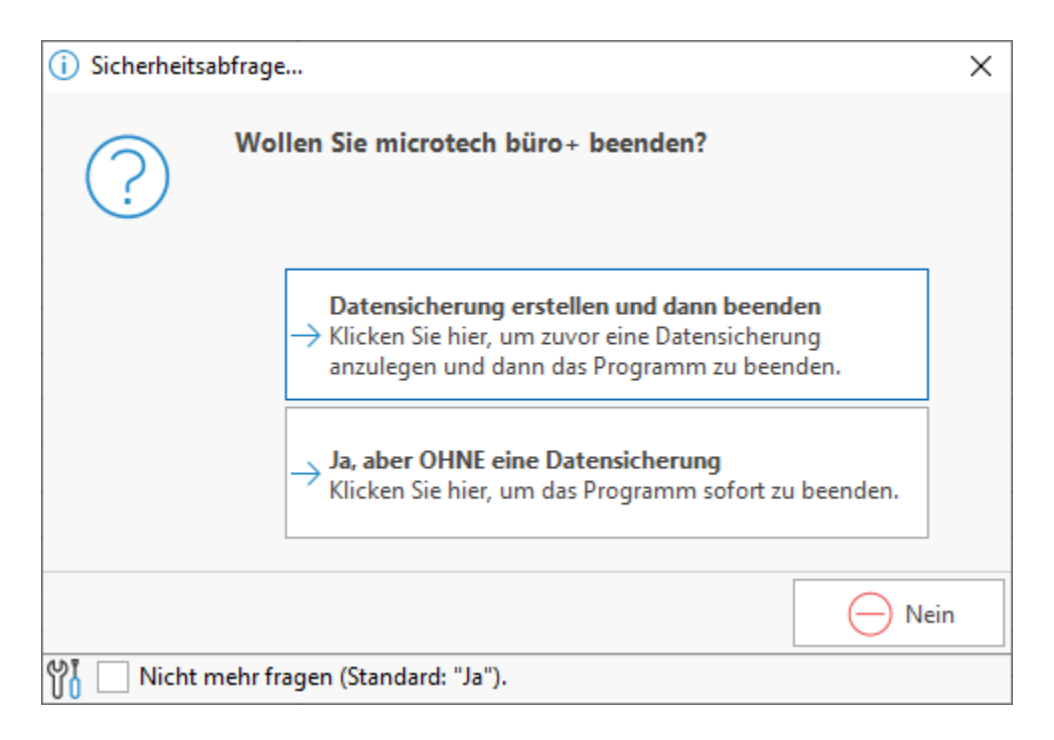

## **Sicherheitsabfrage (de-)aktivieren**

Wenn Sie das **Kennzeichen: "Nicht mehr fragen"** aktivieren, wird diese Abfrage zukünftig nicht mehr angezeigt und das Programm direkt beendet, ohne eine Datensicherung zu erstellen.

Diese Einstellung können Sie jederzeit über Registerkarte: ANSICHT - Schaltfläche: ANSICHT-VORGABEN - Register: "Meldungen" **rückgängig** machen.